## **КОШКИН А. И., ПОПОВ Е. А. РАЗРАБОТКА ИНФОРМАЦИОННОЙ СИСТЕМЫ УЧЕТА ТЕХНИЧЕСКОГО ОБСЛУЖИВАНИЯ СИСТЕМ КИПИА, АСУТП И МЕТРОЛОГИИ**

*УДК 004.62:65.011.56, ВАК 05.13.01, ГРНТИ 50.49.37*

Разработка информационной системы учета технического обслуживания систем КИПиА, АСУТП и метрологии Development of an information system for the registration of maintenance services for control and measuring devices and automation systems, automated process control systems and metrology

А. И. Кошкин<sup>1</sup>, Е. А. Попов<sup>2</sup>

<sup>1</sup>Ухтинский государственный технический университет, г. Ухта; <sup>2</sup>ООО «СНЭМА-Сервис», г. Ухта

*В статье рассматривается информационная система «Учет технического обслуживания» для ООО «СНЭМА-Сервис». Описана предметная область, определены границы системы, сформулированы функции системы и ее подсистемы, показана логическая модель БД, по которой были созданы сущности и связи между ними в 1С:Предприятие. Описана реализация функций системы.*

*Ключевые слова: оборудование, установки, учет, техническое обслуживание, информационная система.*

, Е. А. Попов<sup>2</sup> A. I. Koshkin<sup>1</sup> , Е. А. Popov<sup>2</sup>

<sup>1</sup>Ukhta State Technical University, Ukhta; <sup>2</sup>LLC "SNEMA-Service", Ukhta

*The article discusses the information system "Accounting for technical services" for LLC "SNEMA-Service". The domain is described, the boundaries of the system are defined, the functions of the system and its subsystems are formulated, the logical model of the database is shown, the data entities and connections between them were created in 1C:Enterprise. The implementation of the functions of the system is described.*

*Keywords: equipment, plant, accounting, maintenance, information system.*

## **Введение**

Процесс учета технических средств автоматизации и метрологии заключается в регистрации наличия, движения и облуживания средств измерения и автоматизации на основании акта приема-передачи оборудования, норм времени на техническое обслуживание, ремонта и метрологического обеспечения контрольно-измерительных приборов и автоматики. В процессе учета необходимо формировать следующие выходные формы:

 графики планово-предупредительного ремонта (ППР) и проверки исправности автоматизированных систем и систем противоаварийной защиты (АСиПАЗ), поверки средств измерения (СИ);

 отчеты по количеству средств автоматизации управления технологическим оборудованием на промышленных предприятиях (АСУ ТП) и контрольноизмерительных приборов и автоматики (КИПиА), находящихся на техническом обслуживании (ТО) в разрезе технологической площадки, технологической установки, цеха Заказчика;

 график ППР отображает алгоритм проведения плановопредупредительного ремонта установок. Алгоритм составляется с учетом обеспечения бесперебойной работы обслуживаемого предприятия на время ремонта. ППР необходим для предупреждения износа и неисправностей установок;

 график АСиПАЗ представляет из себя график ежемесячной проверки исправности автоматизированных систем и систем противоаварийной защиты, график составляется на год. Системы противоаварийной защиты (ПАЗ) служат для предотвращения или предупреждения аварийных ситуаций, которые могут угрожать персоналу, окружающей среде и техническим ресурсам производства;

 график поверки средств измерений составляется на год и отображает данные проведения поверки для всех имеющихся СИ.

Заказчик передает Организации:

1) акт приема-передачи оборудования на ТО (ППО на ТО), который содержит данные:

 наименование объекта заказчика, на котором располагается данное оборудование;

 подробные данные о самом оборудовании (наименование установки, на которой установлено данное оборудование, является средством измерения или средством автоматизации, марка оборудования, диапазон измерения входных сигналов, единица измерения, заводской номер прибора, измеряемый параметр, состояние оборудования и примечание).

2) нормы времени на техническое обслуживание, ремонт и метрологическое обеспечение контрольно-измерительных приборов и автоматики, которые содержат данные:

категория оборудования;

- тип оборудования;
- марки оборудования с модификациями;
- данные о допуске и нормы времени на снятие и установку оборудования;
- данные о допуске и нормы времени на наладку оборудования;
- данные о допуске и нормы времени на ТО;

 данные о допуске к ремонту оборудования и нормы времени на текущий, капитальный ремонт и поверку или калибровку;

нормы времени на все ТО за год и на все виды ремонта за год.

На основании выше перечисленных входных форм должны быть представлены следующие выходные формы:

1) Отчет по количеству средств АСУ ТП, находящихся на ТО в разрезе технологической площадки, технологической установки, цеха Заказчика:

наименование объекта и организации;

перечень средств АСУ ТП.

2) Отчет по количеству средств КИПиА, находящихся на ТО в разрезе технологической площадки, технологической установки, цеха Заказчика:

- наименование объекта и организации;
- перечень средств КИПиА.
	- 3) График ППР на год:
- наименование объекта и организации;
- перечень установок;
- период проведения планово-предупредительного ремонта и их количество;

 график, представляющий из себя список месяцев и дат ППР по плану и по факту.

4) График проверки исправности АСиПАЗ на год:

перечень установок;

 дата проведения предыдущей полной проверки и их запланированное количество;

 график, представляющий из себя список месяцев и вид проверки в определенном месяце.

5) График поверки СИ на год, включающий данные:

- данные об оборудовании;
- даты последней поверки и срок проведения следующей;
- название поверяющей организации;
- место проведения поверки.

6) Расчет человеко-часов, требуемых на техническое обслуживание объемов оборудования:

наименование подразделения и объекта заказчика;

- вид выполняемых работ;
- разряд/профессия.

Система «Учет технического обслуживания» (далее ИС «Учет технического обслуживания» или АИС) разрабатывается для представительства ООО «СНЭМА-Сервис» в городе Ухта.

На данный момент ООО «СНЭМА-Сервис» не имеет единой системы учета. Данный процесс реализовывается средствами Microsoft Office, а передача различных отчетов и сведений, касающихся оборудования производится при помощи электронной почты или внешних носителей данных. Внедрение АИС позволит сократить время на обработку данных и систематизировать их, а также обеспечить надежное хранение данных.

Целями разрабатываемой системы являются:

 учет всей технической информации и движения обслуживаемых единиц средств КИПиА, АСУТП и метрологии;

разграничение прав доступа к данным;

 регистрация передвижения товарно-материальных ценностей (ТМЦ) и оборудования;

автоматическое формирование необходимых графиков и отчетов.

Разработанную АИС планируется внедрять в представительстве ООО «СНЭМА-Сервис» в г. Ухта, а в дальнейшем и в других филиалах организации.

#### **Границы системы**

Система создаётся с точки зрения мастера. На основании изученной предметной области процесс, подлежащий автоматизации, взаимодействует с внешними сущностями:

1. Заказчик – передает акт приема-передачи оборудования на техническое обслуживание и прейскурант цен, получает график поверки СИ, графики ППР и АСиПАЗ, а также отчет по количеству средств КИПиА и АСУ ТП.

2. Подразделение метрологии – получает данные об оборудовании из акта приема-передачи оборудования на ТО и дополняет их информацией из паспорта оборудования.

3. Директор – получает итоговые данные по расчету трудоемкости.

4. Материально ответственное лицо – вносит данные о материально ответственном лице (МОЛ), данные об оборудовании, скан подтверждающего документа.

Границы системы можно показать при помощи контекстной диаграммы, представленной на рисунке 1.

После анализа поставленных функциональных требований можно определить, на какие процессы система может быть декомпозирована.

1. Поддержка внесения новых данных осуществляется процессами:

- получить данные об оборудовании и данные по объекту;
- получить уточненные данные об оборудовании;
- получить нормы времени;
- изменить материально ответственное лицо.

2. Основная цель системы – учет средств автоматизации и метрологии – осуществляется с помощью процессов:

- построить отчет;
- сформировать графики ППР и АСиПАЗ;
- построить график поверки СИ;
- рассчитать трудоемкость при выполнении;
- вывести данные об оборудовании.

Данные процессы графически отражены на диаграмме потоков данных 1 го уровня, представленной на рисунке 2 [2].

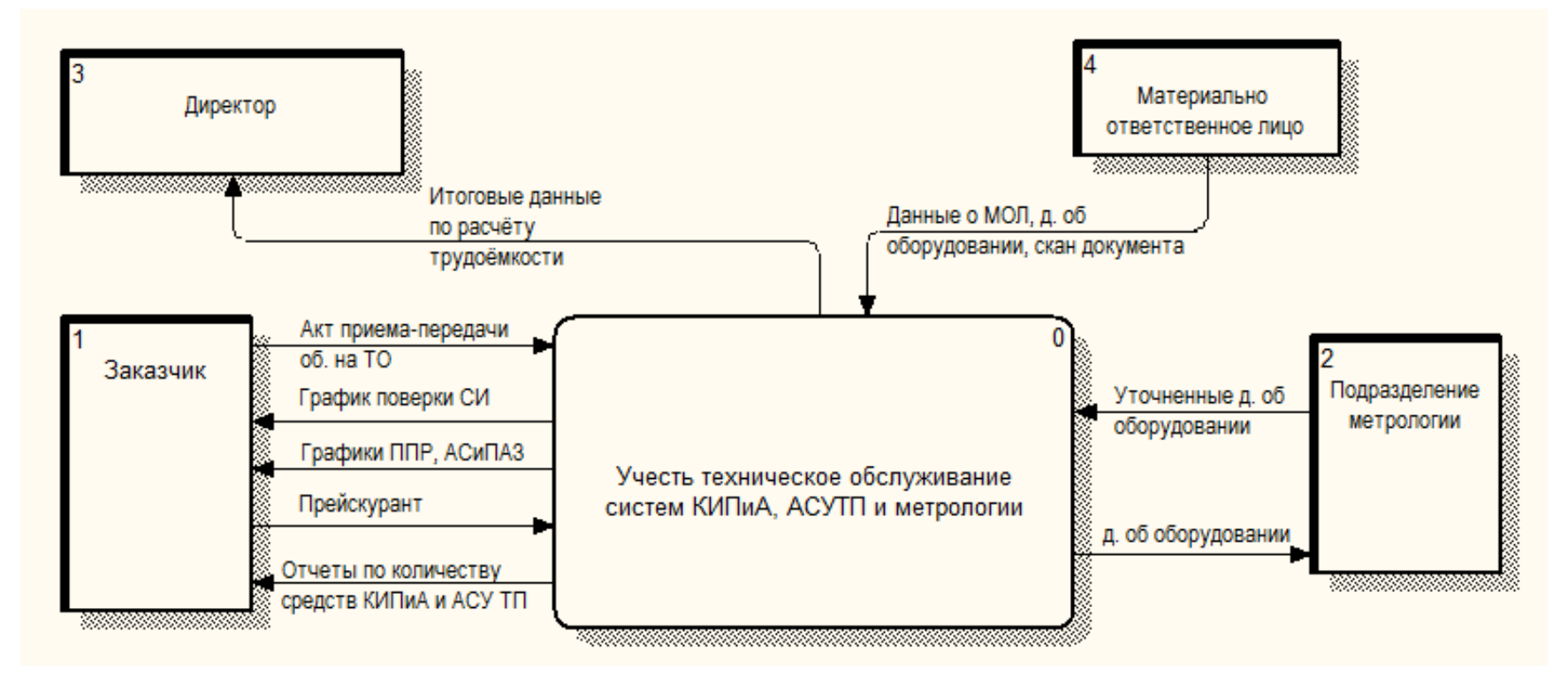

Рисунок 1. Модель DFD контекстный уровень

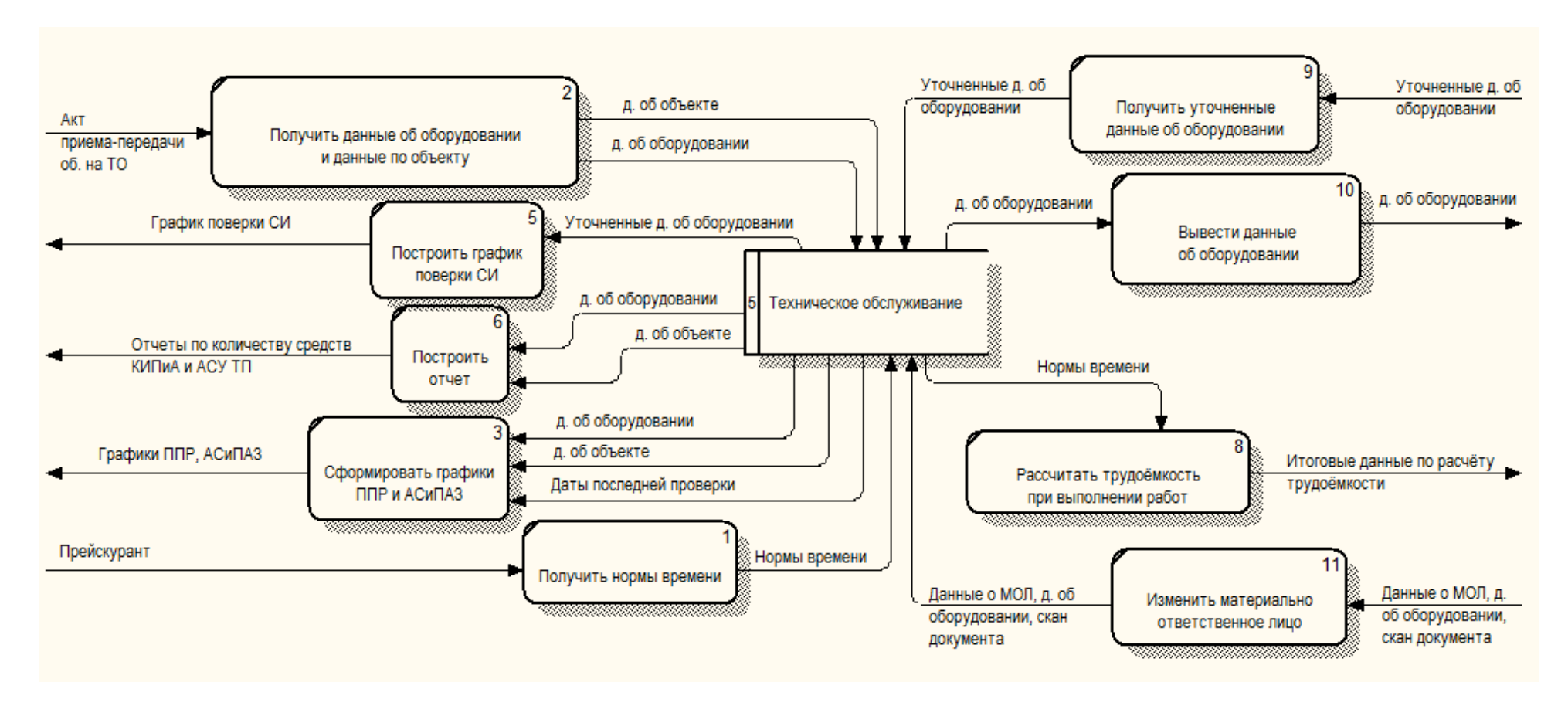

Рисунок 2. DFD – первый уровень декомпозиции

## **Перечень подсистем**

ИС «Учет технического обслуживания» должна включать подсистемы:

1) хранения данных;

2) учета технического обслуживания;

3) отчетности;

4) импорта данных.

Назначение и основные характеристики подсистем:

1) подсистема учета технического обслуживания обеспечивает ввод данных пользователем системы.

2) подсистема хранения данных предназначена для хранения данных системы.

3) подсистема отчетности предназначена для формирования выходных отчетов.

4) подсистема импорта данных предназначена для загрузки входных данных, хранящихся в формате \*.xlsx.

## **Категории пользователей**

Для эксплуатации ИС «Учет технического обслуживания» определены следующие роли:

1) директор – имеет доступ к просмотру всей информации, получению отчетов;

2) администратор системы – устанавливает, настраивает и отслеживает работоспособность ИС; имеет полный доступ к просмотру и редактированию всей информации;

3) инженер АСУ ТП – ведет учет технического обслуживания системы АСУТП;

4) инженер КИПиА – ведет учет технического обслуживания системы КИПиА;

5) инженер метролог – ведет учет технического обслуживания системы метрологии.

## **Функции системы**

Функции, которые, должна выполнять разрабатываемая система:

1. Импорт данных:

- импорт норм времени на обслуживание средств КИПиА и АСУ ТП;
- импорт акта приема-передачи оборудования на ТО.
	- 2. Формирование выходных форм:
- формирование графика ППР;
- формирование графика АСиПАЗ;
- формирование графика поверки СИ;

 отчет по количеству средств КИПиА, находящихся на ТО в разрезе технологической площадки, технологической установки, цеха Заказчика;

 отчет по количеству средств АСУ ТП, находящихся на ТО в разрезе технологической площадки, технологической установки, цеха Заказчика;

 расчет человеко-часов, требуемых на техническое обслуживание объемов оборудования.

3. Отображение операций, производимых с оборудованием и ТМЦ.

4. Ручное добавление данных, их редактирование и удаление.

5. Авторизация и аутентификация пользователей системы.

# **Моделирование базы данных**

В результате анализа предметной области разрабатываемой системы были определены сущности, которые представлены в логической модели БД на рисунке 3 [1].

Представленные на рисунке 3 сущности можно разделить на следующие категории:

1. основные сущности: сотрудник, оборудование, установка, контактные данные;

2. справочники: модификация оборудования, марка оборудования, единица измерения, назначение, код вида измерения, тип оборудования, категория типа оборудования, состояние оборудования, тип объекта, объект, роль организации, организация, вид обслуживания, нормы времени, хранилище файлов.

# **Программная реализация**

Для реализации данной АИС была использована система «1С:Предприятие 8.3». Технологическая платформа «1С:Предприятие» представляет собой программную оболочку над базой данных. Используется СУБД Microsoft SQL Server. Платформа имеет свой внутренний язык программирования, обеспечивающий, помимо доступа к данным, возможность взаимодействия с другими программами [3].

Рассмотрим некоторые реализованные функции системы.

В ИС «Учет технического обслуживания» реализован импорт:

1) Акта приема-передачи оборудования на техническое обслуживание.

Для реализации функции импорта данного акта был создан пункт во вкладке «Основное», в разделе «Сервис», который называется «Импорт акта приема-передачи оборудования на ТО». Там выбирается из выпадающего списка организация, ее объект, к которому относится импортируемое оборудование и с помощью диалогового окна выбора файла – файл Microsoft Excel. Процесс импорта представлен на рисунке 4.

2) Норм времени на КИПиА и АСУ ТП.

Для реализации функции импорта норм времени был создан пункт в вкладке «Основное», в разделе «Сервис», который называется «Импорт норм времени». Там выбирается тип норм времени (КИПиа или АСУ ТП), и с помощью диалогового окна выбора файла – файл Microsoft Excel и указывается его лист (рис. 5).

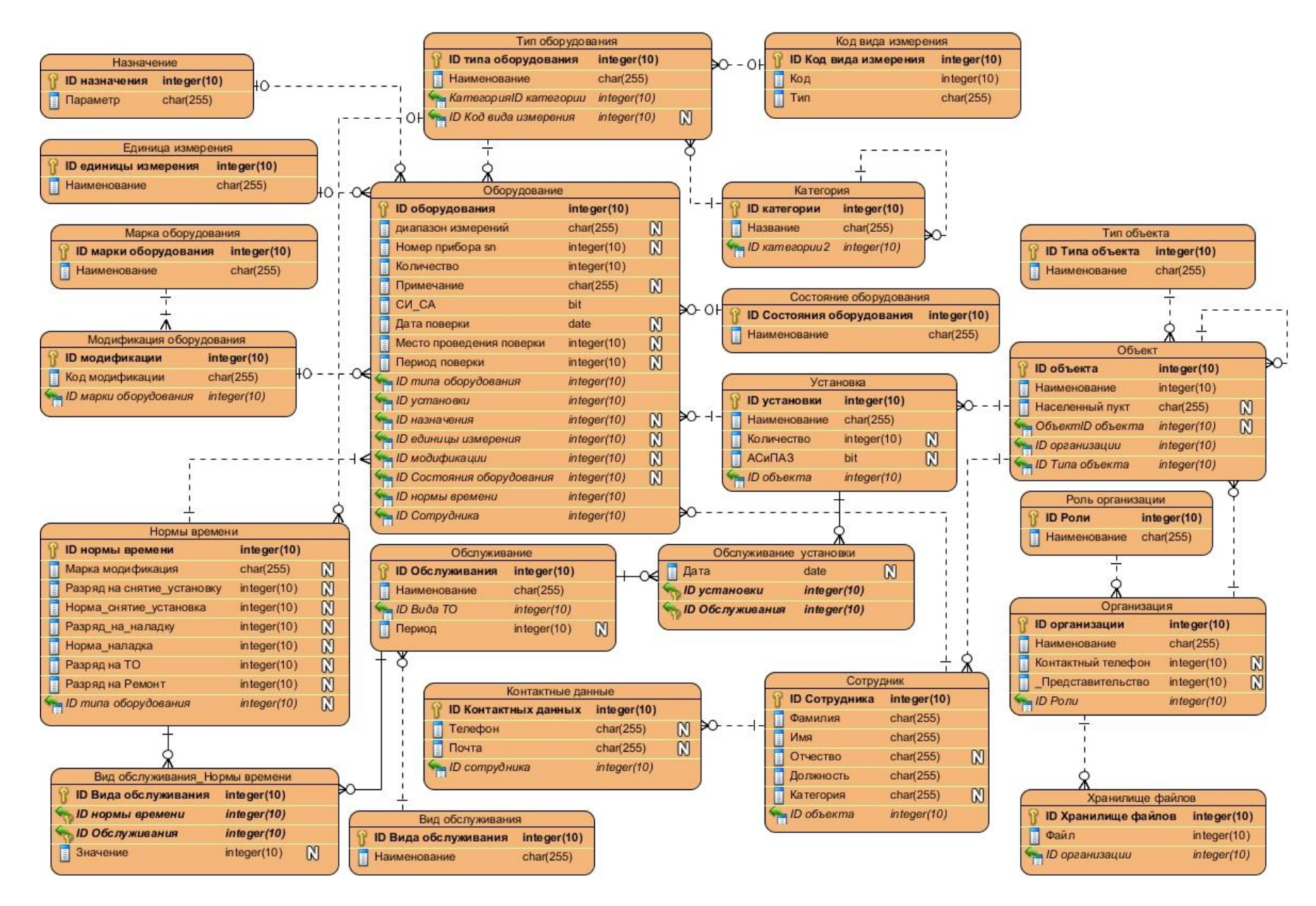

Рисунок 3. Логическая модель БД

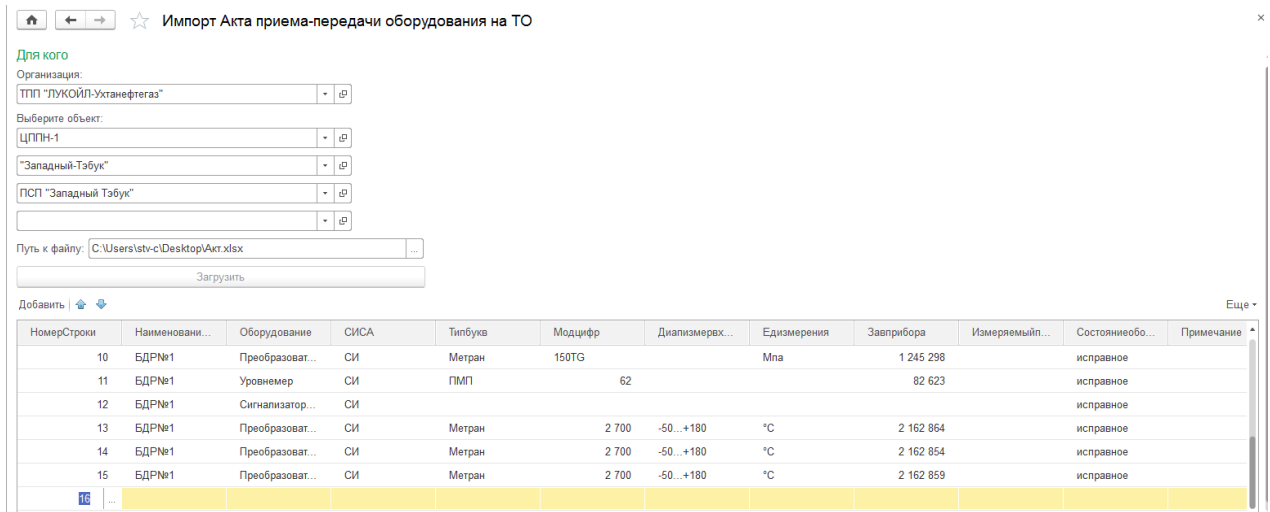

Рисунок 4. Процесс импорта акта приема-передачи оборудования на техническое обслуживание

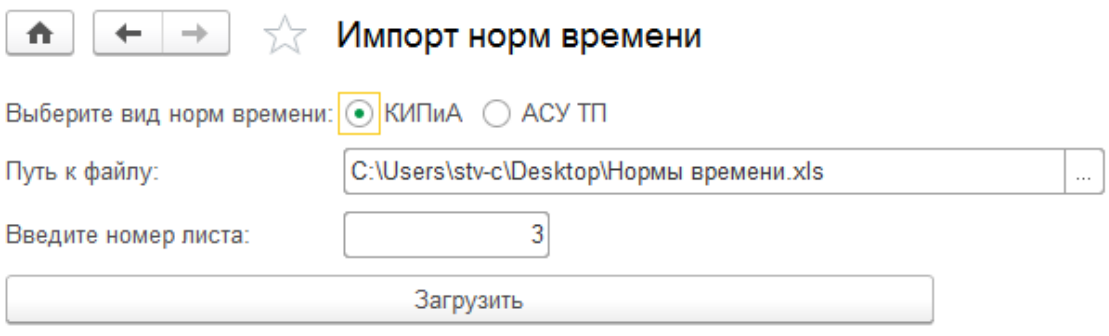

Рисунок 5. Форма импорта норм времени на КИПиА и АСУ ТП

Во многие справочники информация заносится в автоматическом режиме из импортируемых файлов, для тех справочников, что не заполняются автоматически предусмотрено ручное внесение данных. Переход к внесению данных осуществляется из вкладки «Справочники» с последующим выбором справочника. Пример ввода данных представлен на рисунке 6.

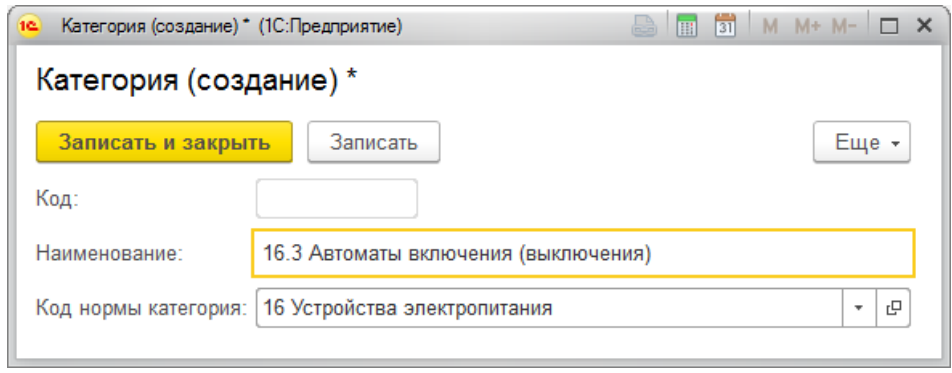

Рисунок 6. Форма создания элемента справочника

Редактирование справочников и загружаемой информации можно производить прямо из интерфейса пользователя (рис. 7).

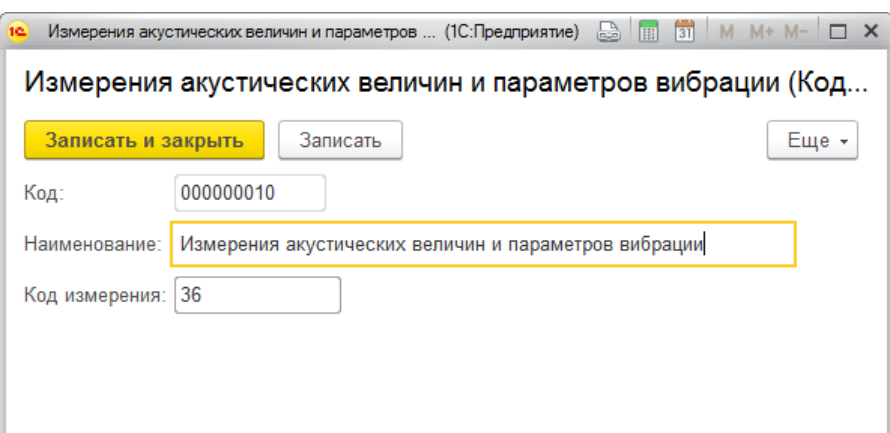

Рисунок 7. Редактирование справочников

Авторизация и аутентификация, и как следствие – разделение прав реализуются средствами 1С:Предприятие.

Для реализации функции формирования графика ППР был создан пункт в вкладке «Основное», который называется «График ППР». При выборе данного пункта в окне выведется список всех сформированных графиков ППР. Для создания нового графика на форме находится кнопка «Создать», при нажатии на которую открывается окно создания графика, содержащее все необходимые поля для данного вида выходной формы. Для сохранения имеются кнопки «Записать» или «Записать и закрыть». Пример формирования графика представлен на рисунке 8.

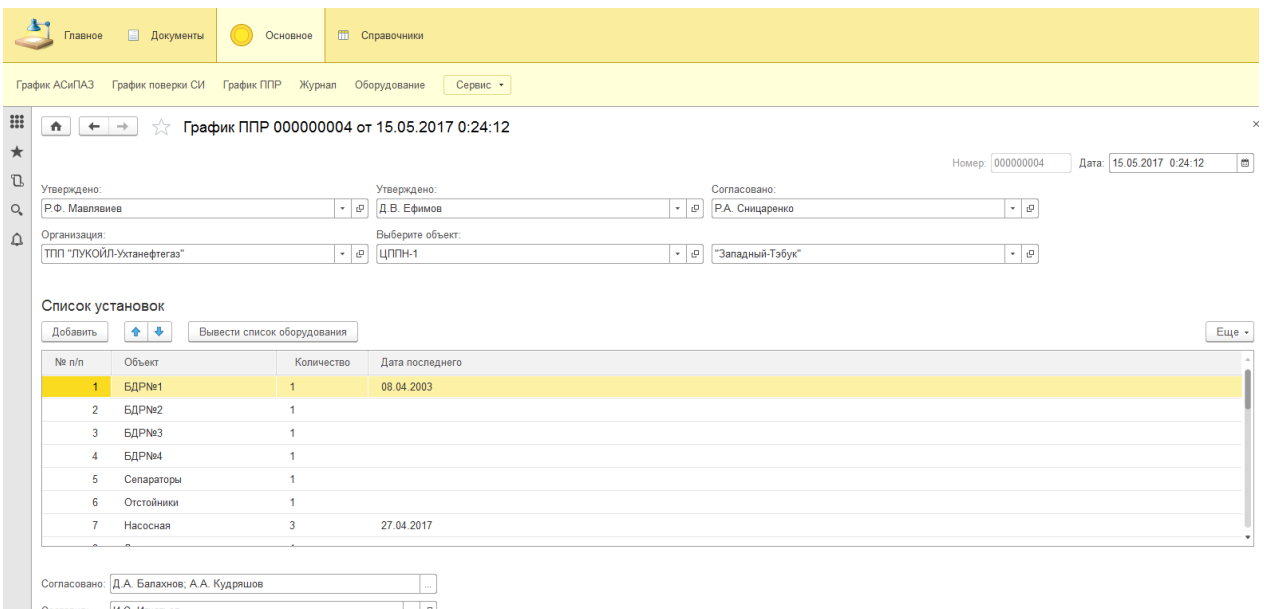

## Рисунок 8. График ППР

Для реализации функции формирования графика АСиПАЗ был создан пункт на вкладке «Основное», который называется «График АСиПАЗ». При выборе данного пункта в окне выведется список всех сформированных графиков АСиПАЗ. Для создания нового графика на форме находится кнопка «Создать», при нажатии на которую открывается окно создания графика, содержащее все необходимые поля для данного вида выходной формы. Для сохранения имеются кнопки «Записать» или «Записать и закрыть». Пример формирования графика представлен на рисунке 9.

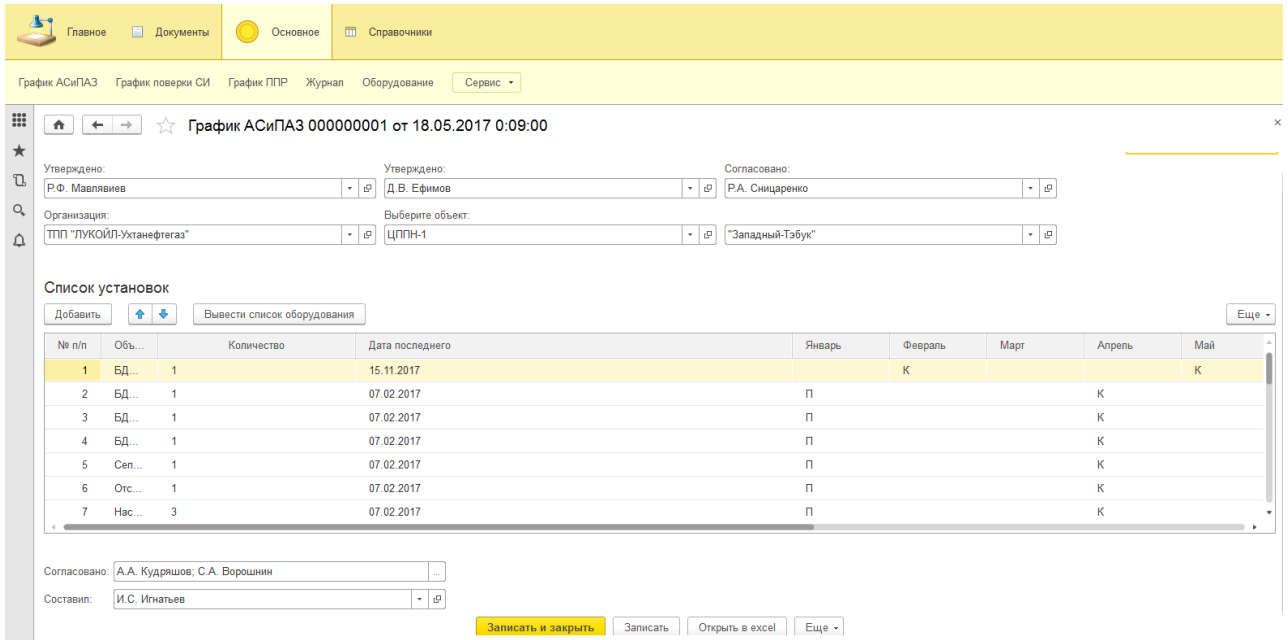

Рисунок 9. График АСиПАЗ

| <b>Документы</b><br>Основное<br>П Справочники<br>Главное<br>График поверки СИ<br>Сервис *<br>График ППР<br>Оборудование<br>График АСиПАЗ<br>Журнал |                                                                                                    |                             |                             |               |                            |                 |                  |                                 |                               |
|----------------------------------------------------------------------------------------------------|----------------------------------------------------------------------------------------------------|-----------------------------|-----------------------------|---------------|----------------------------|-----------------|------------------|---------------------------------|-------------------------------|
| $\frac{200}{100}$                                                                                                    | График поверки СИ 000000002 от 06.05.2017 0:14:37<br>$\times$<br>A.<br>$\leftarrow$<br>$\rightarrow$ |                             |                             |               |                            |                 |                  |                                 |                               |
| ★                                                                                                    |                                                                                                    |                             |                             |               |                            |                 | Номер: 000000002 |                                 | Дата: 06.05.2017 0:14:37<br>G |
| <b>U</b>                                                                                                    | Согласовано:                                                                                         |                             | Согласовано:                |               | Утверждено:                |                 |                  |                                 |                               |
| $\circ$                                                                                                    | Р.Ф. Мавлявиев                                                                                       | $+$ 0                       | Д.В. Ефимов                 |               | $+$ 0<br>Р.А. Сницаренко   |                 |                  | $\sim$ $\,$ $\,$ $\,$ $\,$ $\,$ |                               |
| △                                                                                                    | Организация:                                                                                         |                             | Выберите объект:            |               |                            |                 |                  |                                 |                               |
|                                                                                                    | <b>ТПП "ЛУКОЙЛ-Ухтанефтегаз"</b>                                                                     | $\cdot$ 0                   | ЦППН-1                      |               | $\bullet$ $\quad$ $\oplus$ |                 |                  |                                 |                               |
|                                                                                                    | Список оборудования<br>٠<br>٠<br>Добавить                                                            | Вывести список оборудования |                             |               |                            |                 |                  |                                 | Еще -                         |
|                                                                                                    | N<br>Объект                                                                                          | Измеряемый параметр         | Ответственное подразделение | Вид измерений | Наименование               | T <sub>Hn</sub> | Заводской №      | KT, FIF                         | Предел (диапазон) измерений   |
|                                                                                                    | УПН "Западный-Тэбук"                                                                                 | Обогрев                     | $\sim$                      | $\sim$        | Регулятор                  |                 | ÷                |                                 | ٠                             |
|                                                                                                    | УПН "Западный-Тэбук"<br>$\overline{2}$                                                               |                             |                             |               | Преобразователь давления   | 516 Метран 55   | 1 178 036        |                                 |                               |
|                                                                                                    | УПН "Западный-Тэбук"<br>3                                                                            | ×.                          | $\sim$                      | ×.            | Преобразователь давления   | 535 Метран 55   | 1 178 448        |                                 | ٠                             |
|                                                                                                    | УПН "Западный-Тэбук"<br>Δ                                                                            | ×.                          | ×                           | ×             | Преобразователь давления   | 516 Метран 55   | 1 178 040        |                                 | $\sim$                        |
|                                                                                                    | УПН "Западный-Тэбук"<br>5                                                                            | ×.                          |                             | ×             | Преобразователь давления   | 535 Метран 55   | 1 178 444        |                                 | ٠                             |
|                                                                                                    | УПН "Западный-Тэбук"<br>6                                                                            |                             |                             | $\sim$        | Преобразователь давления   | 516 Метран 55   | 1 178 072        |                                 | ٠                             |
|                                                                                                    | УПН "Западный-Тэбук"                                                                                 |                             |                             |               | Преобразователь давления   | 535 Метран 55   | 1 178 450        |                                 |                               |
|                                                                                                    |                                                                                                    |                             |                             |               |                            |                 |                  |                                 |                               |
|                                                                                                    |                                                                                                    |                             |                             |               |                            |                 |                  |                                 |                               |

Рисунок 10. График поверки средств измерения

Для реализации функции формирования графика поверки средств измерения был создан пункт на вкладке «Основное», который называется «График поверки СИ». При выборе данного пункта в окне выведется список всех сформированных графиков поверки. Для создания нового графика на форме находится кнопка «Создать», при нажатии на которую открывается окно создания графика, содержащее все необходимые поля для данного вида выходной формы. Для сохранения имеются кнопки «Записать» или «Записать и закрыть». Пример формирования графика представлен на рисунке 10.

#### **Заключение**

В процессе работы была изучена предметная область, определены границы системы, категории пользователей системы и их роль в системе, сформулированы функции системы и ее подсистемы. Выделены сущности, необходимые для реализации функций, и спроектирована логическая модель БД. По спроектированной модели БД были созданы сущности и связи между ними в 1С:Предприятие. Затем были реализованы сами функции системы. Внедрение АИС позволит сократить время на обработку данных и систематизировать их, а также обеспечить надежное хранение данных с разграничением прав доступа различным пользователям.

## **Список литературы**

1. Конноли Т., Бегг К. Базы данных. Проектирование, реализация и сопровождение. Теория и практика. 3-е издание; пер. с англ. М. : Издательский дом «Вильямс», 2003. 1440 с.

2. Леоненков А. В. Самоучитель UML. СПб. : Издательство «БХВ-Петербург», 2007. 576 с.

3. 1С:Предприятие [Электронный ресурс]. Режим доступа: https://ru.wikipedia.org/wiki/1С:Предприятие.

## **List of references**

1. Connolly T., Begg K. *The databases. Design, implementation and support.*  Theory and practice, 3<sup>rd</sup> edition, Moscow: Publishing house "Williams", 2003, 1440 p.

2. Leonenko A. V. *UML Tutorial*. SPb. Publishing house "BHV-Petersburg", 2007, 576 p.

3. 1C: Enterprise. Mode of access: https://ru.wikipedia.org/wiki/ 1С:Предприятие.